# **Reading Files**

G)

This page explains the **Filesystem Adapter** in Bridge context. If you were looking for the same information regarding the [PAS Designer](https://doc.scheer-pas.com/display/DESIGNER), refer to [Filesystem Adapter](https://doc.scheer-pas.com/display/DESIGNER/Filesystem+Adapter) in the Designer guide.

# <span id="page-0-0"></span>Parameters of Action "read"

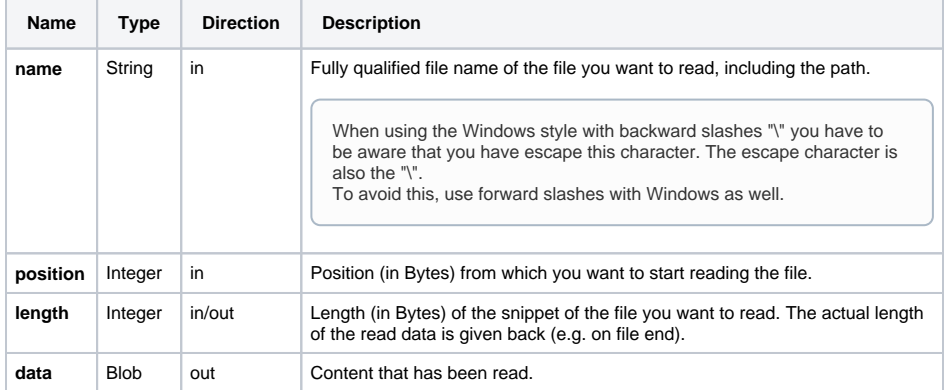

## <span id="page-0-1"></span>Defining a "read" Action

To read a file with the file system adapter, you need to define a **read** action on an action having the stereotype <<FileSystemAdapter>>. You can do this manually or with the help of the xUML Action Wizard (see context menu of the action node).

#### Figure: Reading a File

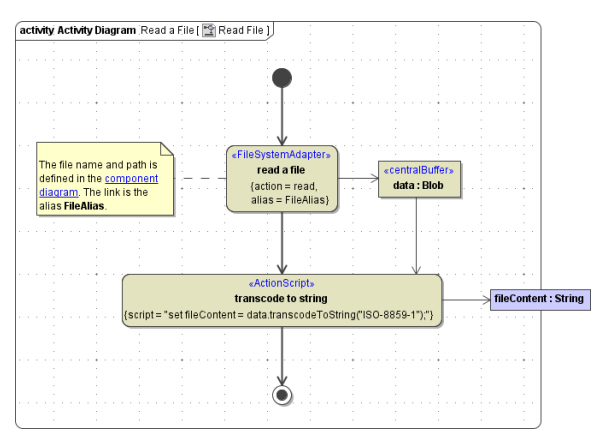

The file content is of base type **Blob** and can be stored either in an output object buffer, as in the above diagram, or in an output pin; in both cases the output must be named **data**.

The path and file name of the file you want to access are defined in the component diagram.The link from the activity diagram to the physical information is established by an alias (in the present example: **FileAlias** ). See [File System Components](https://doc.scheer-pas.com/display/BRIDGE/File+System+Components) for more information on file system aliases.

For information on how to access a file or directory dynamically refer to [Dynamic File System Access](https://doc.scheer-pas.com/display/BRIDGE/Dynamic+File+Access).

## <span id="page-0-2"></span>Properties of the File System Adapter Action

To specify the action of reading a file open the specification dialog of the file system adapter and choose the corresponding item from the list of **Action** entries:

Figure: The Specification Dialog of the File System Adapter

#### **On this Page:**

- [Parameters of Action "read"](#page-0-0)
- [Defining a "read" Action](#page-0-1)
- $\bullet$ [Properties of the File](#page-0-2)  [System Adapter Action](#page-0-2)

**Related Pages:**

• [Catching Errors](https://doc.scheer-pas.com/display/BRIDGE/File+System+Adapter#FileSystemAdapter-CatchingErrors)

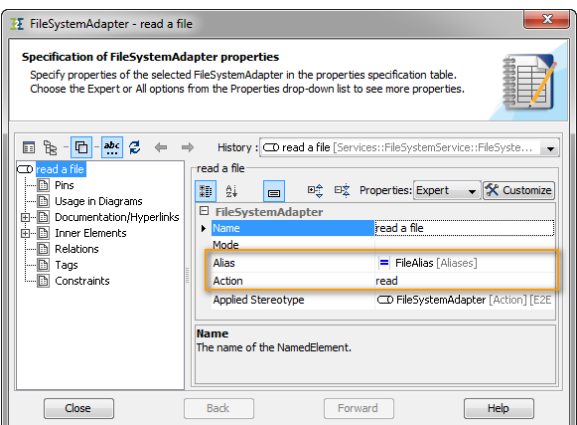

Alternatively, you also could use the xUML Action Wizard (see context menu of the action node).